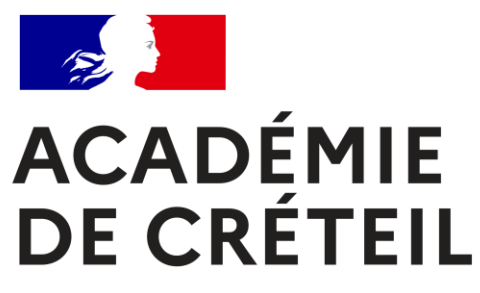

Liberté Égalité Fraternité

## **Tutoriel :**

# **dépôt d'un dossier de labellisation dans Colibris (campagne 2024)**

Labels E3D, Edusanté, Egalité Filles/Garçons, pHARe (articulation avec Génération 2024 et Classes et lycées engagés)

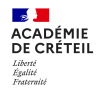

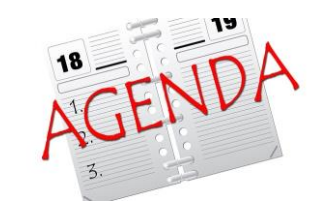

### **Principe**

- ➢ Un **seul dossier** pour un projet éducatif cohérent et global à l'échelle de l'école/établissement. Dossier constitué de :
	- tronc commun
	- des questions spécifiques en fonction du/des labels souhaités : E3D, Edusanté, pHARe, Egalité Filles/Garçons
	- deux questions pour faire le lien avec le label Génération 2024 et pour les lycées le label Classes et lycées engagées
- ➢ Dépôt d'un seul dossier de candidature pour l'école/établissement avant le : **24/04/2024**
- ➢ Etude des dossiers par des commissions spécialisées pour chaque label.
- ➢ Retour des résultats à des dates variables selon le label (de juin 2024 à mars 2025).

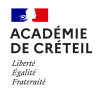

# **Le déposant**

- ➢ Lien d'accès à la page d'accueil : [https://portail](https://portail-creteil.colibris.education.gouv.fr/demande-de-labellisation/)[creteil.colibris.education.gouv.fr/demande-de-labellisation/](https://portail-creteil.colibris.education.gouv.fr/demande-de-labellisation/)
- ➢ Le lien pour **commencer la démarche** est en bas de page.
- ➢ Idéalement c'est le chef d'établissement ou le directeur d'école qui dépose le dossier. Mais un référent peut aussi faire le dépôt du dossier (en accord avec le chef ou directeur).
- ➢ Dans tous les cas : utilisation de l'identifiant et du mot de passe de messagerie prenom.nom pour se connecter à **COLIBRIS**

ACADEMI

- Inscriptio

December of consciousness Drawing Annal Connect Annal Damonsols DISTORS Divisions - Man Annancian

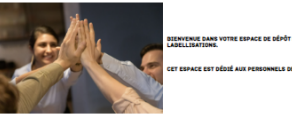

Colibris

.<br>En 2024, un dossier unique déposé lei, au titre d'une structure scolaire fune école ou un Advertising a powerful and the interventions

.<br>Una saula parsonne dépose donc ce dossier unique, au nom de l'ensemble de la communauté éducative. Celle-ci est ainsi amenée à prépar se la salale en s'appurant sur les instances désides locnes) des matres ou CESCE, et à l'alde du formulaire disconible ci-dessous en téléchanement et de le

#### Thus bit retirements after an attention and the painting to the annual painting is

 $\mathbf{a}$ 

#### Ce formulaire permet de candidater, sous la forme d'une seule demande, à 1, 2, 3 cu 4 label)

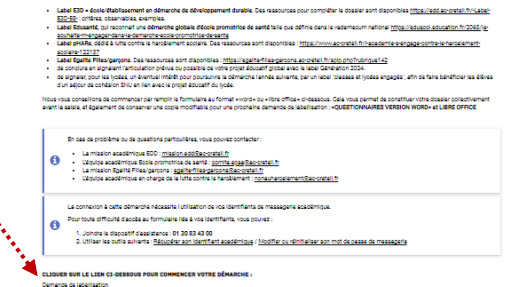

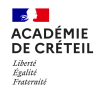

### **Le déposant**

➢ Compléter les éléments concernant la personne-contact = par défaut c'est l'usager qui s'est connecté à COLIBRIS (*modifiable éventuellement si l'usager connecté n'est pas la personne-contact pour les précisions*)

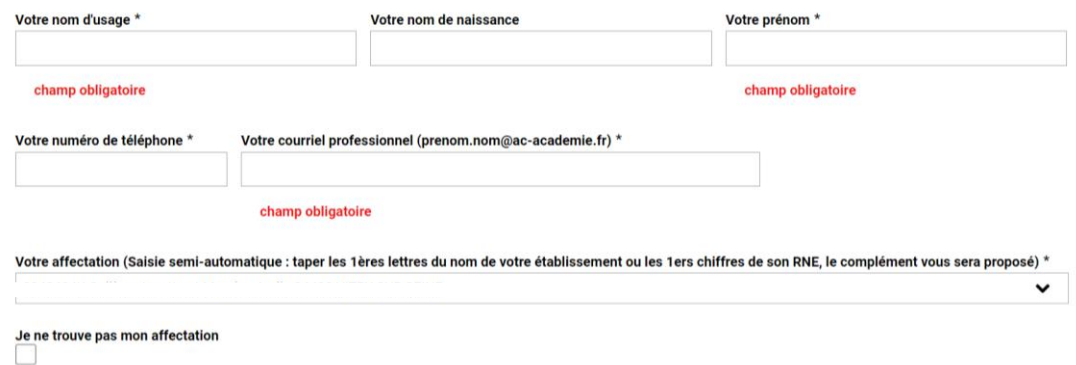

➢ C'est la **personne-contact qui reçoit la confirmation du dépôt du dossier** et qui sera recontactée éventuellement par les comités d'étude des dossiers

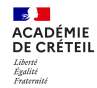

### **Nature de la demande**

- ❑ Le formulaire COLIBRIS permet de demander un **label Ecole/établissement**
- ❑ Si le label souhaité est un **label E3D de territoire** *(=plusieurs établissements travaillant ensemble de manière coordonnée)*, le formulaire est différent :

*[https://www.demarches-simplifiees.fr/commencer/academie-de-creteil](https://www.demarches-simplifiees.fr/commencer/academie-de-creteil-label-e3d-territoire-campagne-2024)[label-e3d-territoire-campagne-2024](https://www.demarches-simplifiees.fr/commencer/academie-de-creteil-label-e3d-territoire-campagne-2024)*

### **NATURE DE LA DEMANDE**

### Votre demande concerne : \*

O Un établissement (école, collège, lycée...) - Tous labels

…… ► ○ Un territoire éducatif (Réseau d'éducation prioritaire…) - Uniquement pour le label E3D

# **Suite du formulaire**

 $\mathbf{z}$ **ACADÉMIE** 

DE CRÉTEIL Liberté<br>Égalité<br>Frateraité

> $\triangleright$  Remplir les informations sur l'école/établissement demandant le(s) label(s)

#### Type d'établissement \*

O Public O Privé

#### champ obligatoire

Dans quel degré ?\* 

#### Dans quel type d'école ? \*

- École maternelle
- O École élémentaire
- C École primaire
- Autres (EEA-EMA-Etc)

champ obligatoire

- Dans quel département ? \*
- 77 Seine-et-Marne
- 93 Seine-Saint-Denis
- 0 94 Val-de-Marne

#### Nom du Directeur / Chef d'établissement \*

champ obligatoire

#### Merci d'indiquer la circonscription \* \*\*Sélectionner\*\*  $\check{ }$

champ obligatoire

Merci d'indiquer le district \*

\*\*Sélectionner\*\*  $\check{ }$ 

champ obligatoire

Nom de l'école (Saisie semi-automatique : taper les 1ères lettres du nom de l'école ou les 1ers chiffres de son RNE, le complément vous sera proposé) \*

\*\*Sélectionner\*\*

champ obligatoire

#### Nombre d'élèves inscrits dans l'établissement \*

champ obligatoire

 $\checkmark$ 

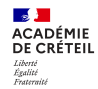

### *ATTENTION*

- ✓ **Vous allez maintenant commencer à répondre aux questions liées à la labellisation.**
- ✓ **Une page est enregistrée seulement quand on a cliqué sur SUIVANT en bas de page.**
- ✓ **Astuce pour la suite du formulaire** : si vous avez saisi un long texte à une question et que vous devez fermer le formulaire momentanément ou terminer plus tard, penser bien à cliquer sur suivant pour ne pas perdre la saisie de la page en cours (les pages précédentes elles sont déjà enregistrées)

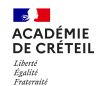

### **Questions communes à tous les labels**

- ➢ Un ensemble de 6 questions vous permettent ensuite de décrire le projet éducatif global : merci de le remplir avec soin quelque soit le label souhaité *(A-démarche globale ; B-disciplines et enseignements concernés / élèves engagés / compétences travaillées ; C-pilotage ; D-communication).*
- $\triangleright$  Pensez à ajouter les documents justificatifs.

*Les champs complétés dans une page sont automatiquement enregistrés dès que vous avez cliqué sur « SUIVANT » en bas de page. Vous pouvez cliquer sur SUIVANT, puis revenir en arrière pour compléter vos réponses.*

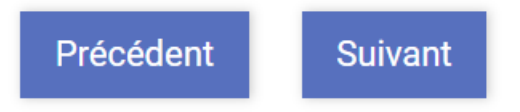

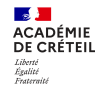

### **Questions communes à tous les labels**

❑ Choisissez alors le ou les labels souhaités :

### **Seules les questions correspondant au(x) label(s) demandé(s) apparaissent ensuite**

*Attention : pas de dossier 1er degré pour le label Egalité Filles/Garçons (le label national ne concerne que le 2nd degré)*

### **DEMANDE DE LABELLISATION**

### **E - INFORMATIONS SPÉCIFIQUES AUX LABELS**

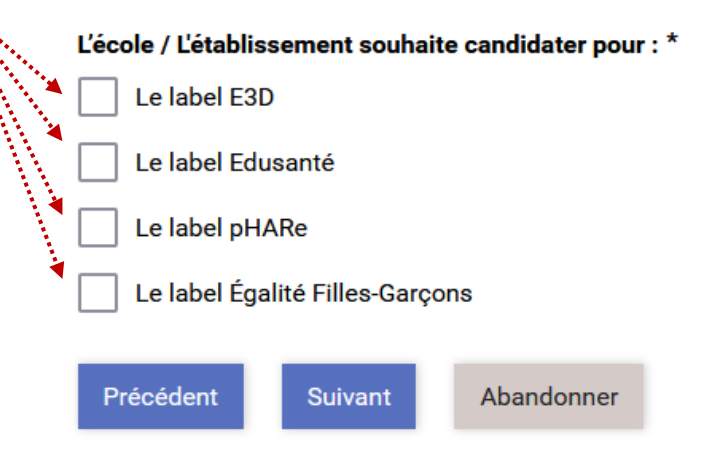

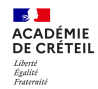

### *ATTENTION*

- $\checkmark$  Sur la suite du formulaire les questions non renseignées ne sont pas bloquantes.
- $\checkmark$  Cependant les précisions apportées à chaque question participent à la qualité du dossier : assurez vous de répondre avec précisions à **toutes les questions correspondant au(x) label(s) demandé(s)**

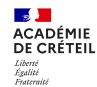

### **Dernières questions du formulaire**

- ➢ Pour faire du lien avec les autres labels existants, et participer à la visualisation d'un projet éducatif global à l'échelle de l'école/établissement, deux dernières questions sont posées :
	- le lien éventuel avec le label « Génération 2024 » si l'école/établissement le possède ou le demande la même année
	- pour les lycées, le lien éventuel avec le label « Classes et lycées engagés » (obtenu ou possiblement demandé l'année suivante

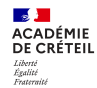

# **Fin du dépôt : validation**

- $\triangleright$  Vous avez terminé de remplir les champs.
- ➢ Vous devez cocher pour signer » en bas de page.
- ➢ Vous accédez alors à une page de vérification : bien relire et vérifier.

*Astuce : vous pouvez revenir en arrière (bouton « précédent ») pour compléter des champs si besoin.*

➢ **Enfin n'oubliez pas de « VALIDER » pour déposer officiellement le dossier (si ce n'est pas fait, le dossier sera invisible pour les commissions).**

**Valider** 

- ➢ La personne-contact déclarée au début reçoit un mail automatique confirmant le dépôt, et contenant les informations pour retrouver le dossier. *(Si ce n'est pas le cas, alors le dossier n'a pas été validé. Il faut retourner dans COLIBRIS pour le valider).*
- ➢ L'école/établissement reçoit une copie du mail sur l'adresse générique [ce.XXX@ac-creteil.fr](mailto:ce.XXX@ac-creteil.fr)